## **MAGMUTUAL®**

## magmutual.com Registration Process

## **CREATE A MAGMUTUAL WEBSITE ACCOUNT**

(This is a one-time process)

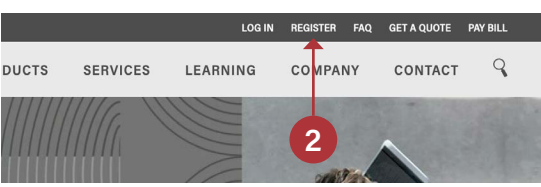

Please answer the questions below.

Do you have a MagMutual policy?

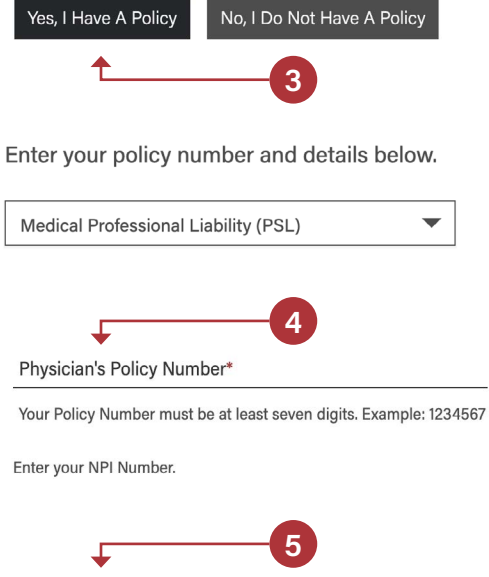

Physician's NPI (National Provider Identifier) Number

(not applicable to office or practice managers)

Continue

- 1. Visit [www.magmutual.com](https://www.magmutual.com/)
- 2. Click the Register link in the top right corner
- 3. Click Yes, I Have a Policy
- 4. Include the policy type and number
	- Policy Type: Medical Professional Liability (PSL)
	- Policy Number: Please provide your entire policy number, including hyphens.
- 5. Physicians should enter their NPI number, and click Continue.
	- Non-Physicians should leave this field blank
- 6. Enter your email address and create a password
- 7. Click Create Account
- 8. Confirm your email via an email verification in your inbox